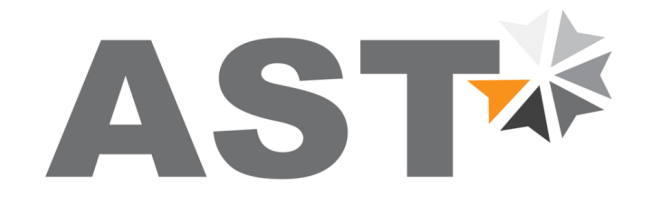

### **A**ccurate **S**ensors **T**echnologies

**We measure accurate temperature in extreme conditions**

## **AST P390**

Non-contact Infrared Pyrometers

# **USER MANUAL**

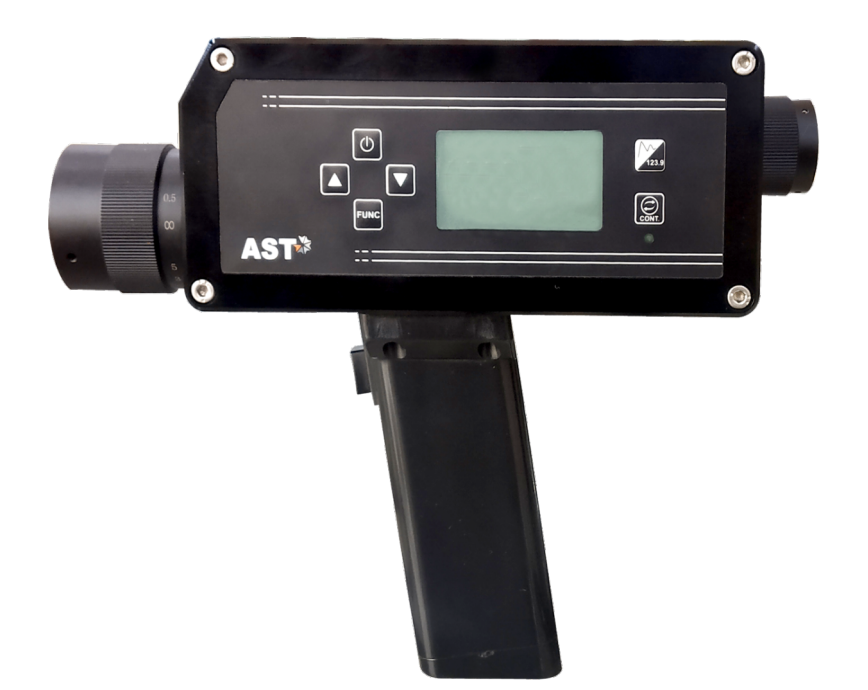

**AST - Accurate Sensors Technologies**

Misgav Industrial Park , Misgav 20173, IsraelTel: +972-4-9990025, Fax: +972-4-9990031 Email: info@accuratesensors.com Web: www.accuratesensors.com

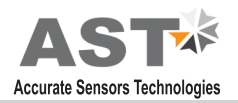

# **Index**

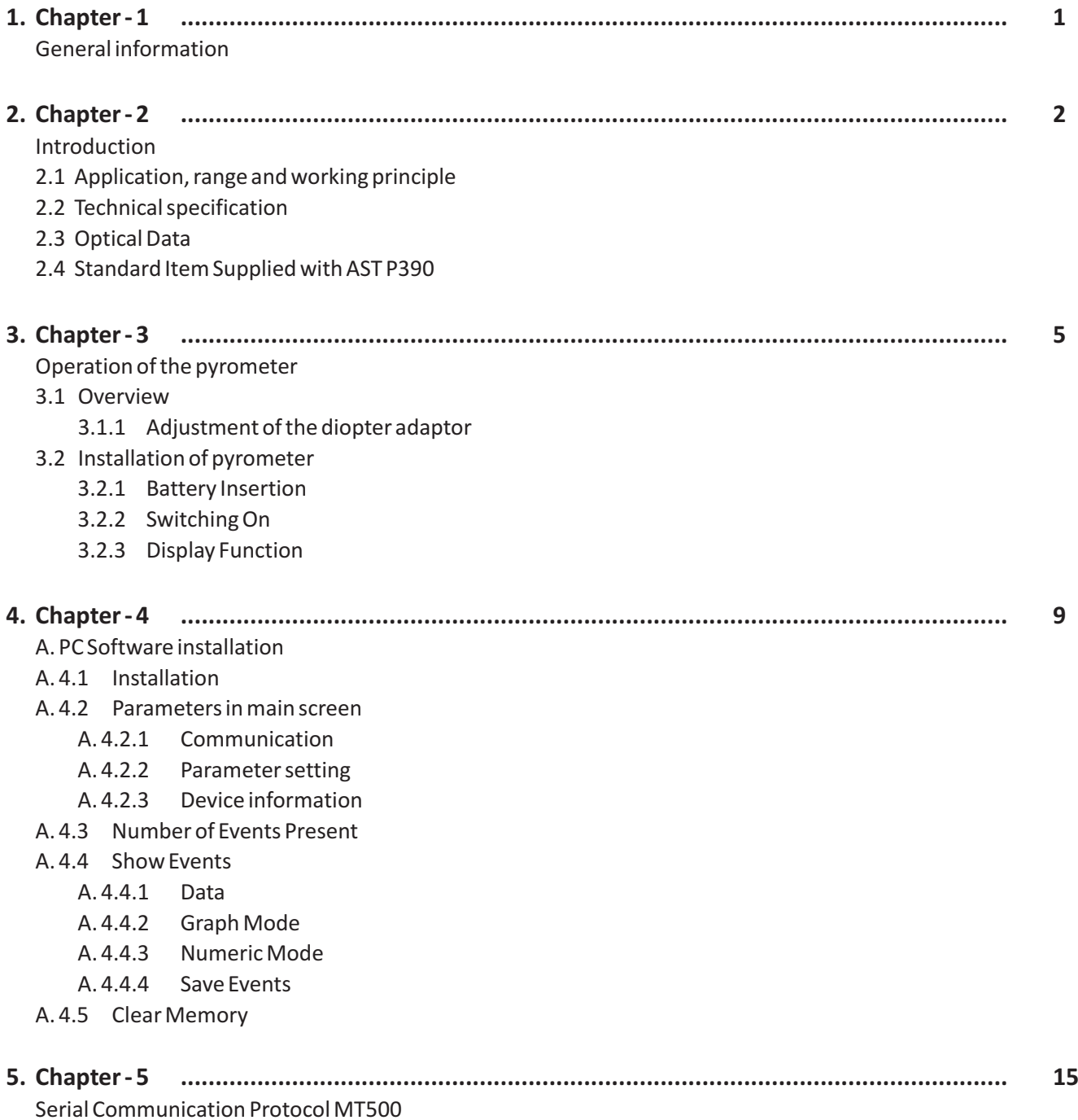

# **Chapter - 1 General Information**

Congratulations on choosing this high quality and highly efficient AST pyrometer for non contact temperature measurement.

Please read this user manual carefully, step by step, including all notes of security, operation and maintenance before installing the pyrometer. This manual contains all the necessary instructions for set up and operation of the pyrometer. This section provides an overview about important safety regulations.

#### **Some Important Safety Regulations Given Below:**

#### **1. Safety Precaution :**

Each person working with pyrometer must read the user manual before operation. The pyrometer has only to be used for the purpose described in manual. The pyrometer works only with a potential free low voltage. This voltage is not harmful for user. The pyrometer may contain harmful material and hence it should not be disposed of with normal waste.

#### **2. Packaging and Storage :**

Always use a shock proof package for shipment of pyrometer. It should be sealed to protect it against humidity. Also protect the lens of pyrometer with cover. They should be stored at the temperature range from -20°c to 55°c.

#### **3. Limit of Liability and Warranty**

All general information and notes for handling, maintenance and cleaning of this instrument are offered according to the best of our knowledge and experience.

AST reserves the right to revise this document and to make change from time to time in the content hereof without obligation to notify any person or persons of such revisions or changes. AST instruments have a warranty of two year from the invoice date. This warranty covers manufacturing defects and faults which arise during operation only if they are the results of defects caused by AST.

AST does not accept liability for any damages or losses which might occur, including consequential damages and financial losses, as a result of use of the instrument.

#### **4. Copyright :**

All rights reserved. This document may contain proprietary information and shall be respected as a proprietary document to AST with permission for review and usage given only to the rightful owner of the instrument with which this document is associated.

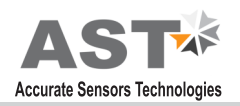

# **Chapter - 2 Introduction**

AST P390 is specially designed highly accurate digital pyrometer to provide high performance and low maintenance of non contact temperature measurement in demanding industrial environment.

#### **2.1 Application, Range and Working Principle**

P390 are specially designed portable IR pyrometer for non contact temperature measurement between 400°C to 1300°C in demanding industrial environments. The Instruments feature high accuracy. The multi functional bright back light additional LCD graphic display panel provides an indication of status and configuration of pyrometer together with measurement mode. The measuring result is shown and can be analyzed directly on site.

The bright through the lens sighting gives a precise definition of the target spot.

The portable pyrometer provides fast, simple data logging with USB connectivity to download this data to PC for analysis. The fast response time within milliseconds allow exact measurement of fast moving object. The large data storage (data store up to 5000 values) of measurement offers the best possibility for analyzing the data.

#### **The applications in which AST pyrometers can be used are:**

Measurement through flames & combustion without influencing the measurement.

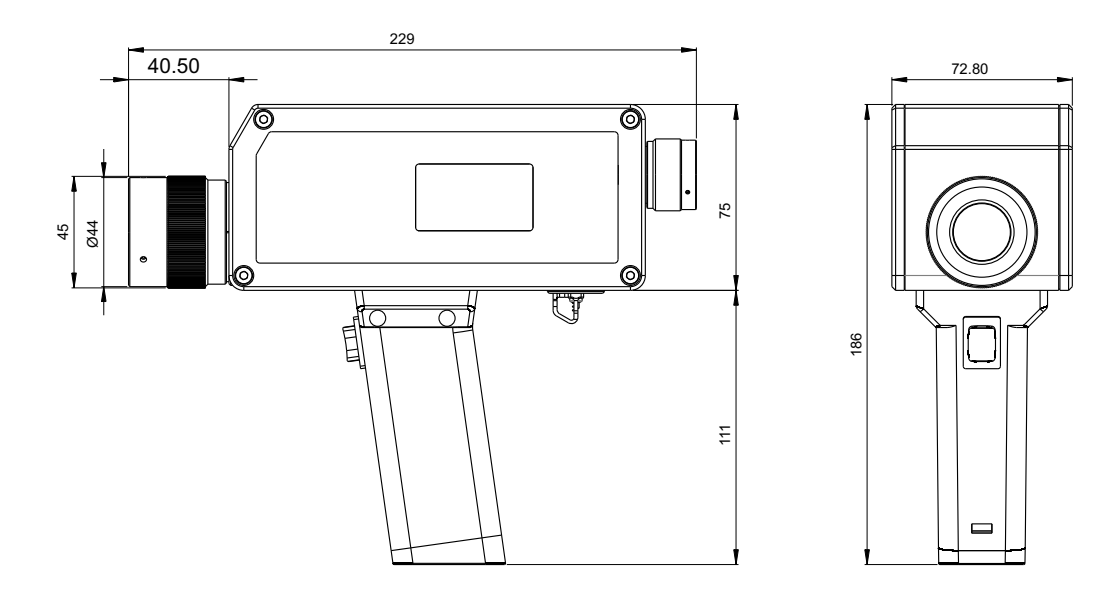

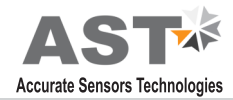

### **2.2 Technical Specifications**

#### **Measurement Specifications**

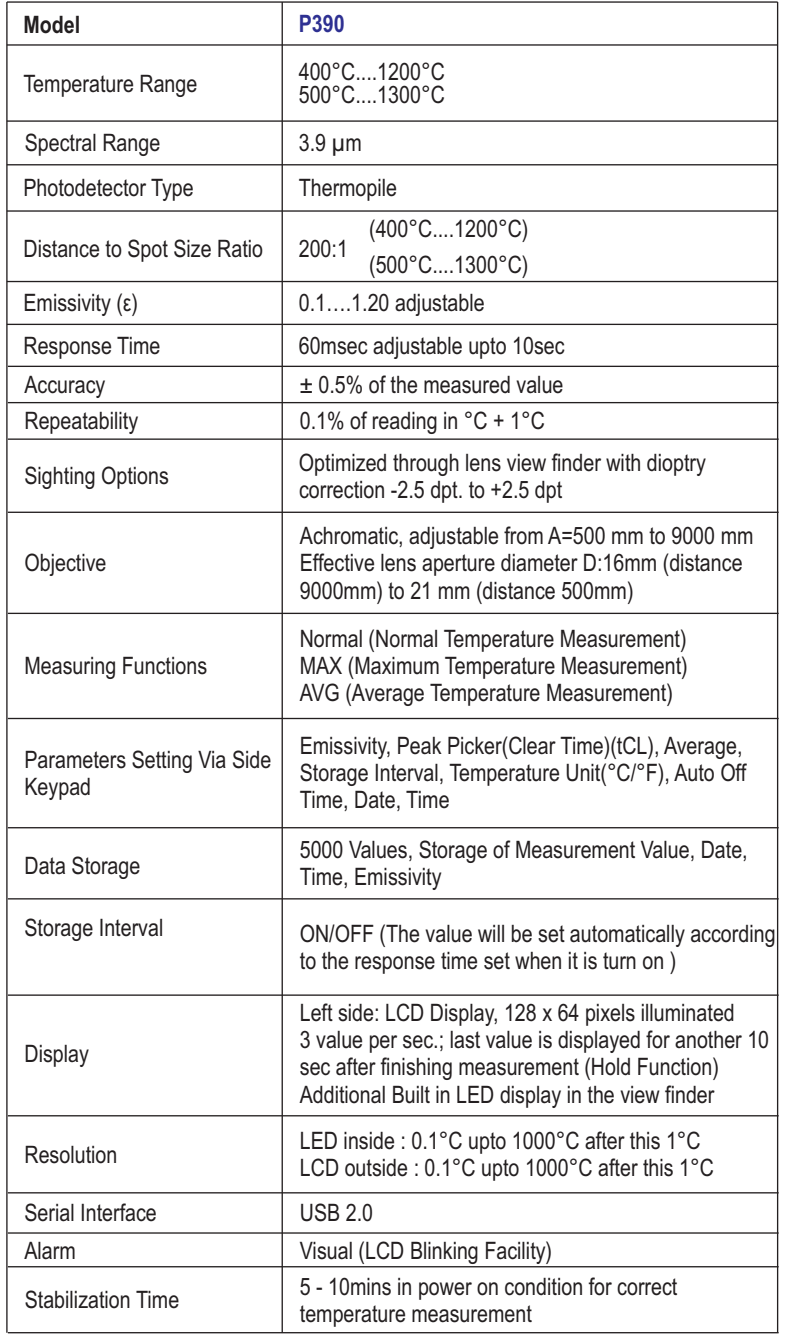

#### **Standard Item supplied with AST P390 :-**

- $\boxtimes$  Pyrometer with through the lens sighting.
- $\boxtimes$  USB interface, USB 2.0 Cable.
- $\boxtimes$  Calibration certificate.
- $\boxtimes$  Software CD and Operation manual.
- þ Carry Box
- þ Charger

#### **Physical Characteristics**

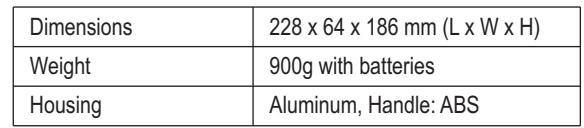

#### **Environmental Specification**

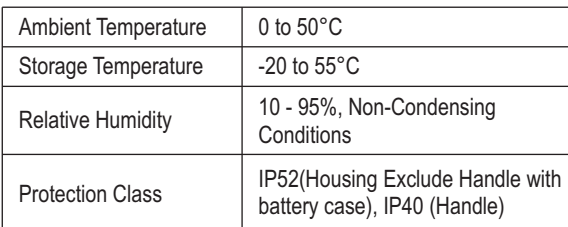

#### **Electrical Specifications**

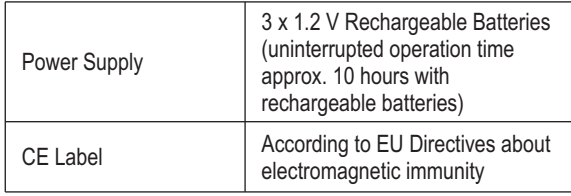

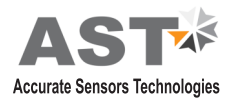

#### **2.3 Optical Data**

**1) Sighting :-** The bright through the lens sighting with spot indicator for precise targeting and built in temperature display facilities provide good target accuracy. If user want to focus view finder which is equipped with adjustable diopter adaptor then diopter adaptor can be adjust from min(0.5) to max ( $\scriptstyle\approx$ )by rotating it.

**2) Spot Size Table :-** The objective can be focused to adjust within distances between 0.5m & infinity ( $\scriptstyle \approx$ )

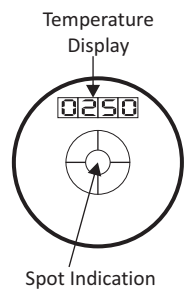

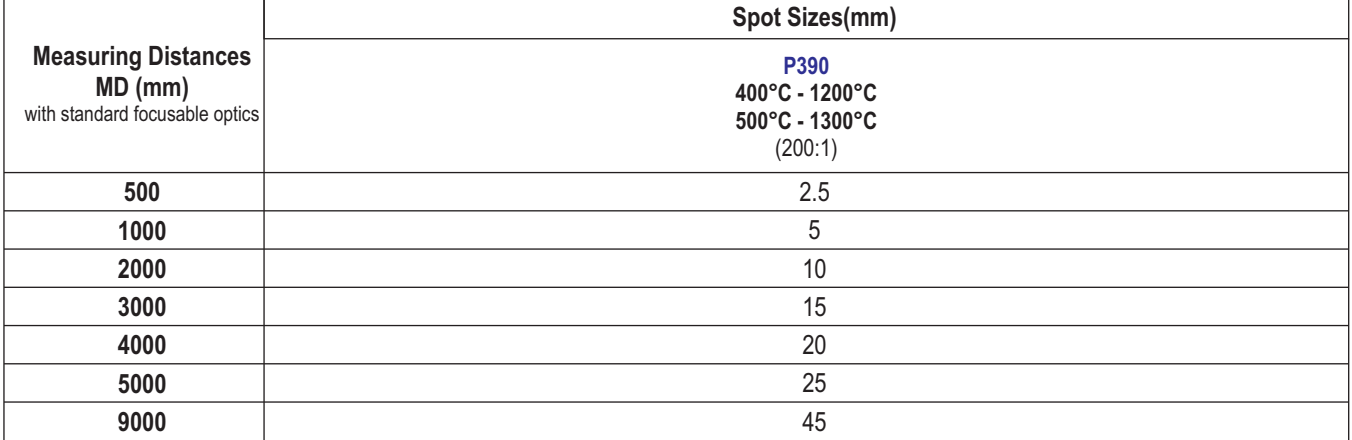

The pyrometers are equipped with a high quality focusable optics. Adjusting the optics to required measuring distance achieves the spot sizes specified in table. The adjustment can be taken via the scale on the objective or by focusing the measuring object in the view finder. User can adjust measuring distance from 500mm - infinity (∞).

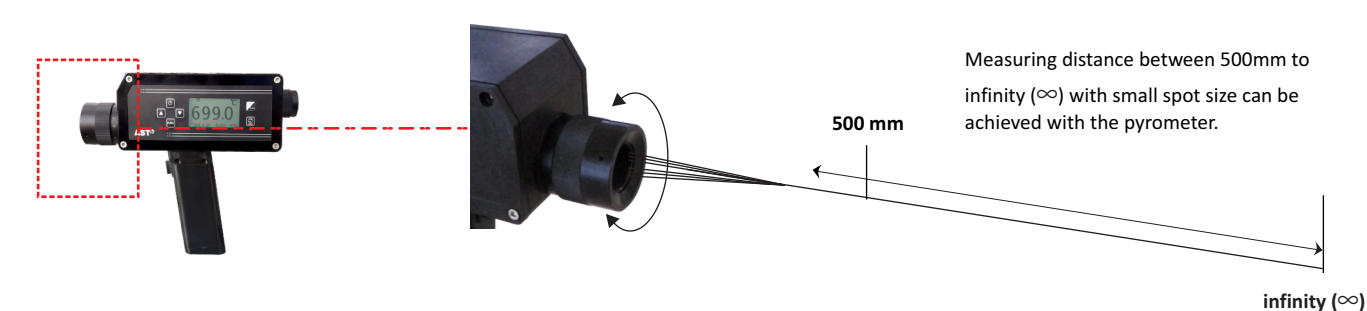

#### **2.4 Standard Item supplied with AST P390**

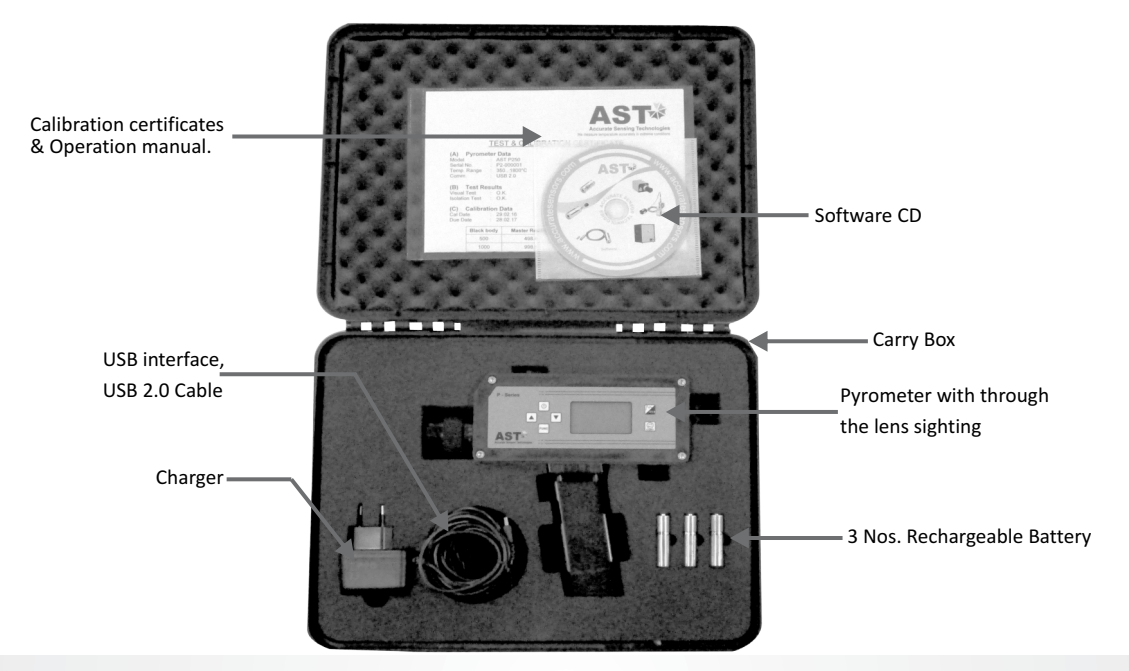

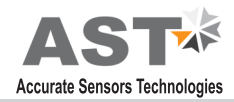

# **Chapter - 3**

**Operation of the Pyrometer**

#### **3.1 Overview**

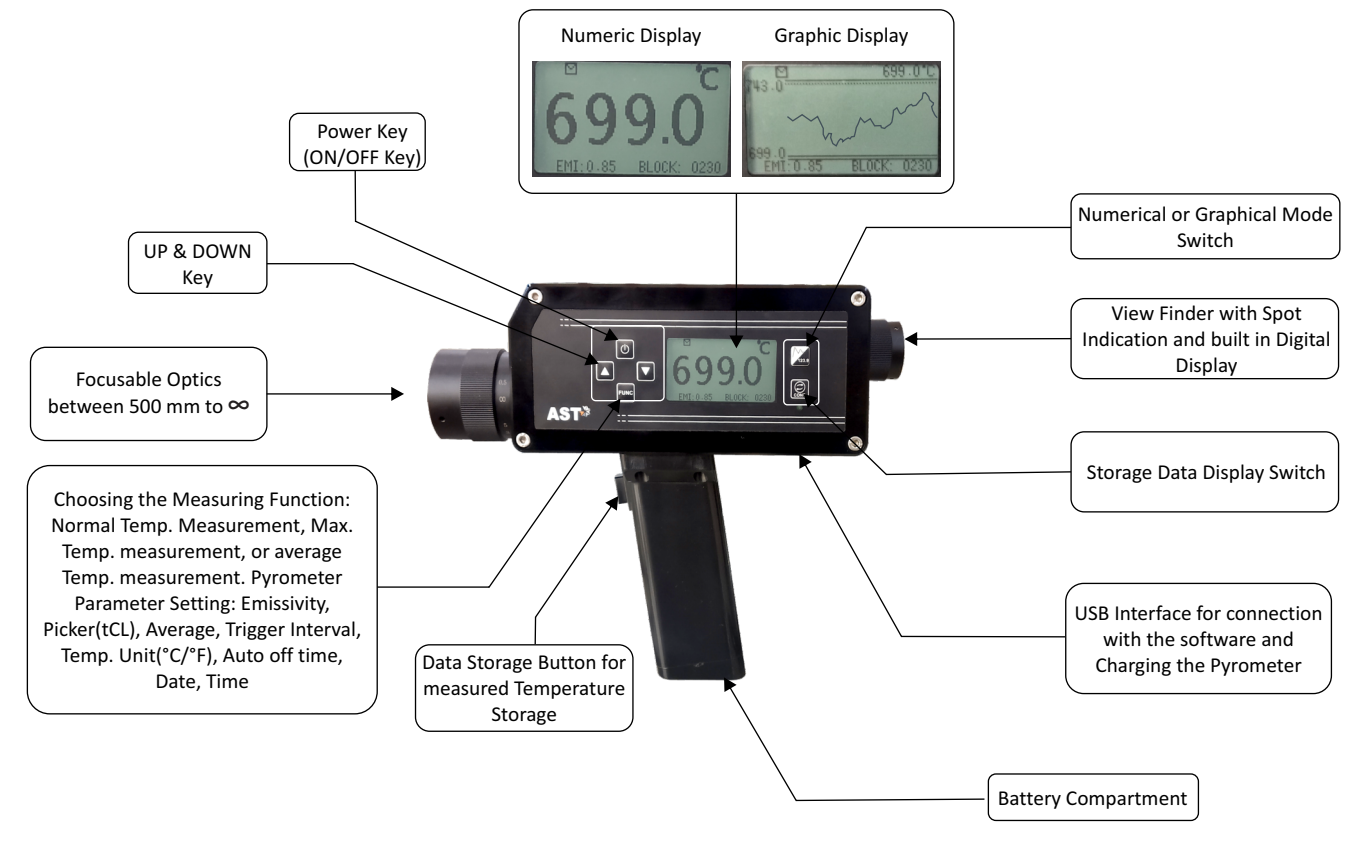

#### **3.1.1 Adjustment of the Diopter adaptor**

The view finder is in-built with an adjustable diopter adaptor. The diopter adjuster has no visual zero position and has to be adjusted individually. It has to be adjusted for user to user.

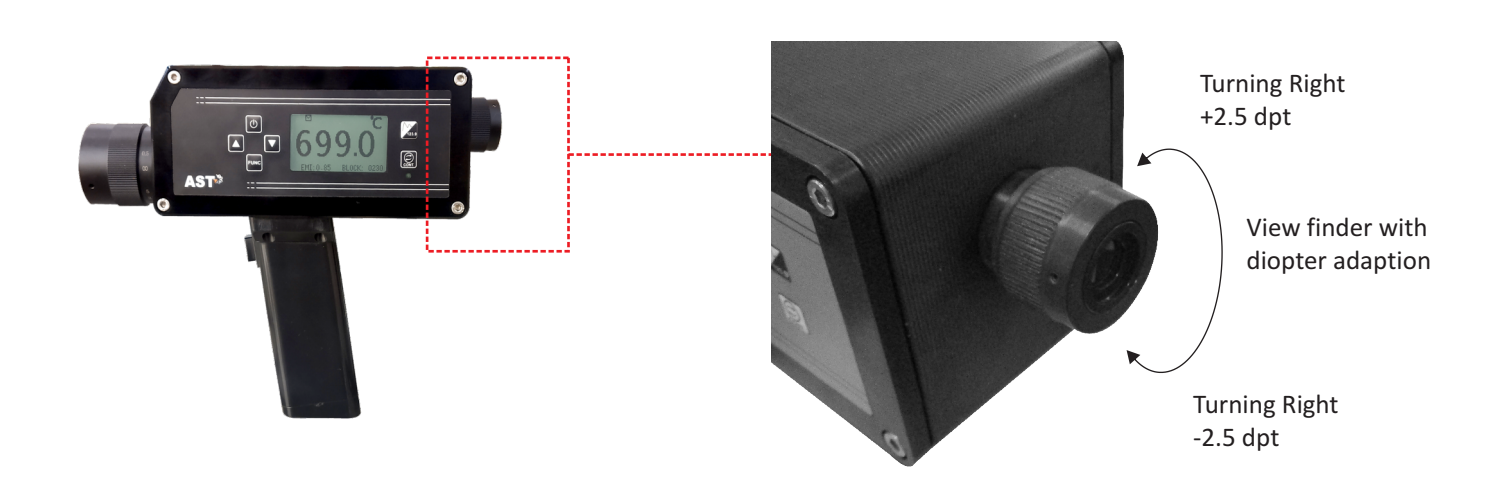

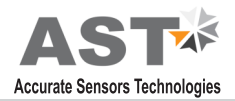

#### **3.2 Installation of Pyrometer**

#### **3.2.1 Battery Insertion**

For operating the pyrometer 3 batteries (rechargeable batteries) are required (Note :- Alkaline- manganese batteries should not be used). They must be inserted into the battery holder (Note: polarity of battery should be correct). And installed afterward into the pyrometer handle (Note :- position and direction of battery should be correct). After closing the battery case cover the pyrometer is ready for use. The direction of battery holder shown in figure.

#### **3.2.2 Switching ON**

The pyrometer can be switched ON/OFF by pressing power key. Power key can be short press for ON and long press for OFF. After switching ON, the pyrometer immediately starts measurement. The result of the measurement is shown on LCD as well as in view finder.

**(A)** Triggering point/ Single value storage: - User will trigger the button on handle to hold the value, the value will automatically save into the pyrometer according to time interval.

**(B) Multiple value storage :-** When push button pressed repeatedly for some time, then multiple measured values are stored in memory of pyrometer.

**( C) Continuous measurement/Continuous value storage :-** While pressing continuous key in LCD shows CONT., pyrometer will continuously start tracing the value. The tracing indication will shows on LCD display

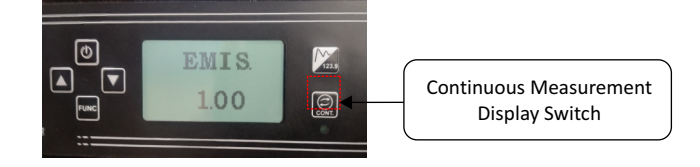

**(D) USB Interface :-** The pyrometer is equipped with a USB interface which can be connected with PC. The battery can be charge through USB interface by connecting to charger provided.

**Note :** Before start taking measurement pyrometer must be fully charge. The time of full charging of battery is 1.5 hour.

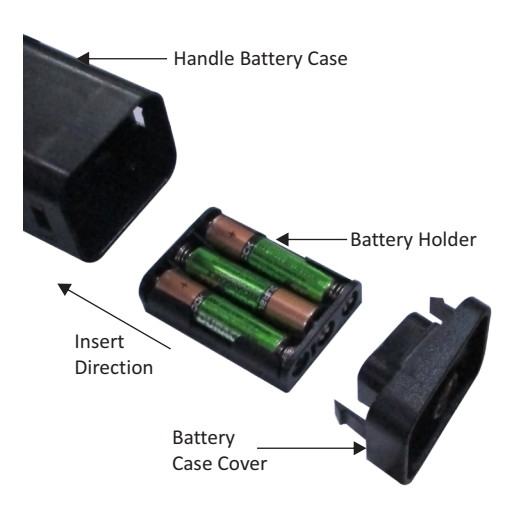

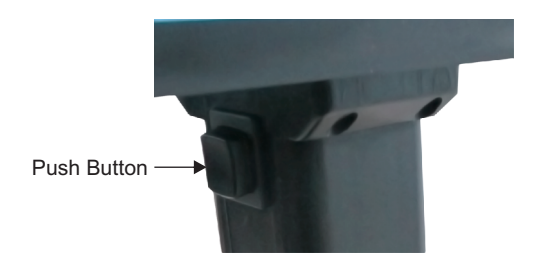

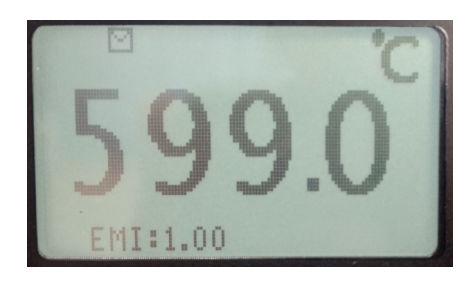

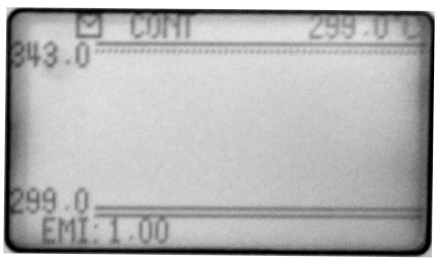

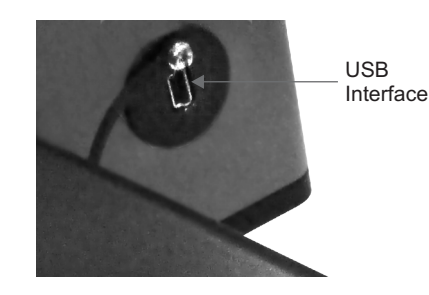

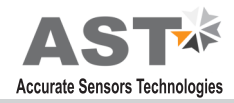

#### **3.2.3 Display Functions**

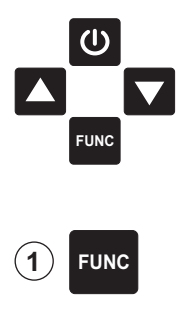

The pyrometer is controlled by adjustment button on left side of instruments.

**Function key :-** There are different uses of function key first one, this key is use to see different parameters in device and other one is set the value of parameter which is adjusted by UP & DOWN key. By pressing of Func Push button brings up the following functions one after other. They are appears in the bottom left of the LCD display in short form.

Function key adjustable parameters are below.

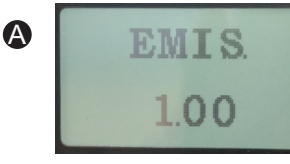

relationship between the can select  $\mathcal{C}$  can select  $\mathcal{C}$  or  $\mathcal{C}$  unit. emissions of a real object and the emission of a black Body

radiation source at the same temperature. For a **E) Memory clear :-** To clear the correct measurement it is necessary to adjust **CLR** E) Memory clear :- To clear the Emissivity. Emissivity depends on the surface condition of the material, the spectral range of the **notation**  $\mathbf{OFF}$  memory clear function is used. pyrometer and the measuring temperature. Different<br>material has different Emissivity ranging from 0 to function ON, Memory can be cleared. material has different Emissivity ranging from 0 to 1.20 User can change Emissivity by given keypad on the instrument from 0.1 to 1.20. **F F SET F Set Date & time :-** User can

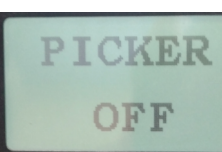

B

**B) Picker :-** User can calculate a set correct date and time using maximum "peak" temperature this parameter. To get Access value from specified number

sensor memory. User can either ON or OFF the picker.

(for more details Refer 4.2.2( C)) **G) Auto Off :-** User can set

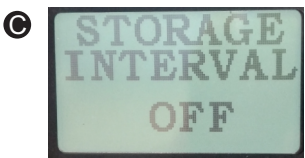

determines whether only one

Powered OFF if no key is press for 5 minutes. time. When storage interval is turn on.

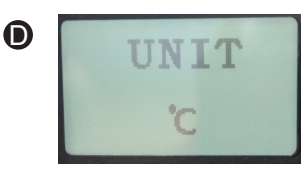

**A) Emissivity :-** It is the **D) Temperature Unit :-** User

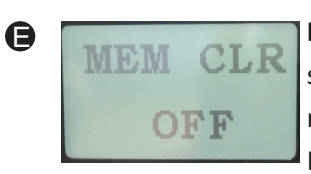

save data from memory,

F

store real temperature in the keep pressing the FUNC button repeatedly.

 $\boldsymbol{\Theta}$ 

auto off time of pyrometer from 5mins. to 30mins. In this **C) Storage Interval :-** Interval

value will be stored when push automatically off when no key is press in the time of button is pressed up-to the **Auto Powered OFF. Example if user set 5 minutes in** Auto Off then the pyrometer will automatically single triggering point. According to the response

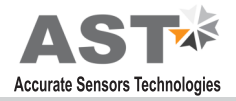

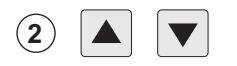

**Up/ Down Key :-** These key is use to change the present value of any parameter (which given in function key) either upward or downward.

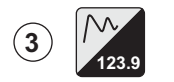

**Graphic /Numeric key :-** This key is used switch the display either graphical to numerical and Vice - **123.9** versa.

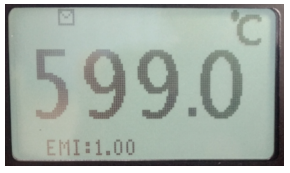

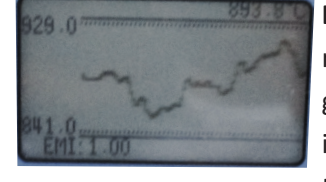

**A) Numeric Mode :-** In this **B) Graphic Mode :-** In graphic measurement mode the mode mode temperature is shown display always show the graphically. In addition to the current measured value, **information in the numeric display,** information in the numeric display, as well as set Emissivity. the maximum & minimum values

> are also shown. The relevant Maximum & Minimum value defines the scaling of Y-axis. The measurement curve runs in the direction of the X-axis. Each measured value represent by one pixel.

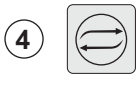

**Continuous Key :-** The pyrometer can also be used in continuous Measurement mode. To do this, after the pyrometer switched ON press the "CONT" push button. In continuous data saving mode Auto Off function will not work. To go back to normal measuring mode again press continues button, It shows

Hold on screen and after 10 seconds goes back to normal measuring mode.

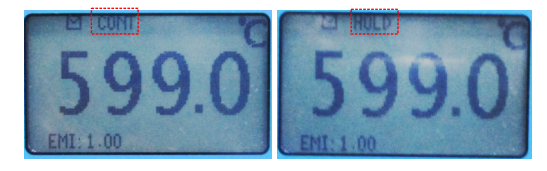

**NOTE :-** When the continuous Push button press continuously for 5 sec then the stored values shown on LCD display with all required parameters like date& time, emissivity, storage block etc. User can also view these stored values in graphical or numerical mode by pressing graphical/ numerical key.

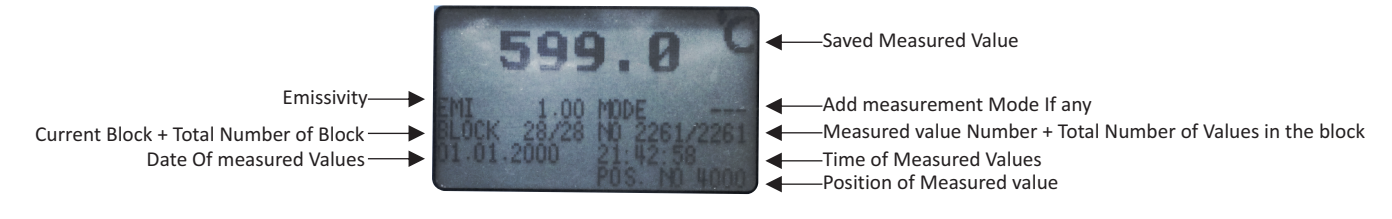

#### **Mode of Operation**

- **1) Normal measuring mode :** This mode is used for normal temperature measurement.(Refer to 3.2.3.3 A)
- **2) Average measuring mode :** when average mode is ON then LCD of device will show average temperature after every 3sec (Refer to 3.2.3.3 D)
- **3) Maximum measuring mode :** when peak picker is ON then LCD of device will show Max. temperature. (refer to 3.2.3.3 B)

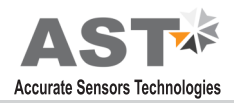

## **Chapter - 4 A. PC Software Installation**

The provided AST software offers possibilities to connect pyrometer for parameter Setting, offline graph and to evaluate measuring data.

#### **A. 4.1 Installation**

Install the pyrometer software using the installation guide file on CD ROM. After installation of the software restart the computer and double click on application, it will open software screen.

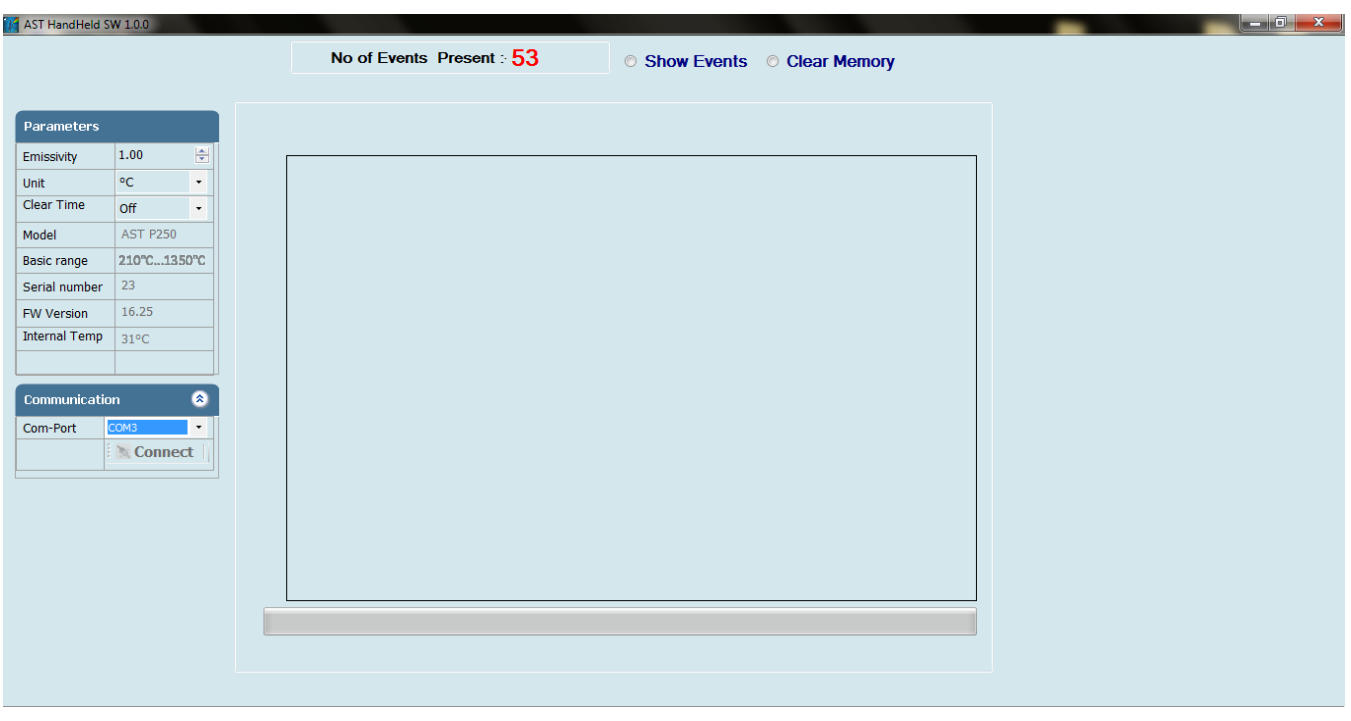

#### **A. 4.2. Parameters in main screen**

#### **A. 4.2.1 Communication**

Communication between the AST pyrometer and the software is implemented via USB cable connected between the pyrometer and the PC USB port. This enables the acquisition and recording of data, as well as the transfer of commands from the software application to the AST pyrometer. Communication can be done by clicking on "Communication panel" and select correct COM Port where pyrometer is connected. Then click on CONNECT Button.

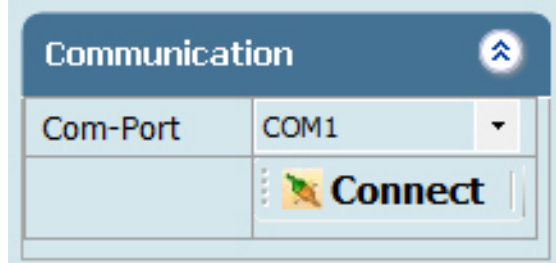

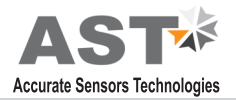

#### **A. 4.2.2Parameter Setting**

All user selectable device parameters can be set by using the software in the Panel "Parameter".

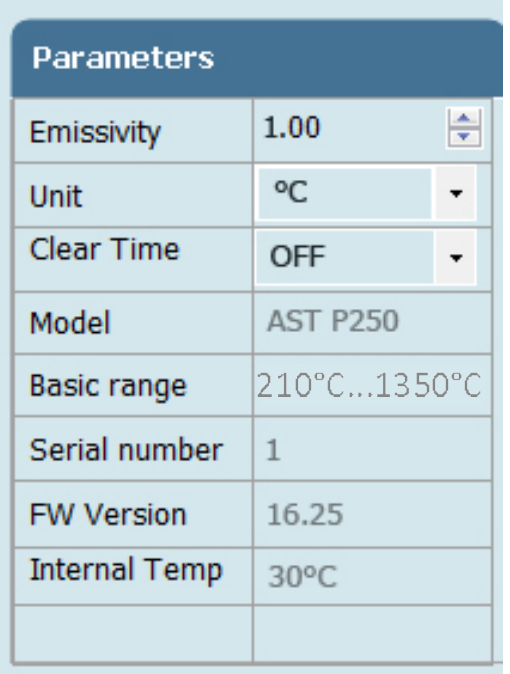

**A) Emissivity settings :** The emissivity can be set by clicking on "Parameters" and select or type in the desired emissivity directly in the description field. The emissivity value will be transferred to pyrometer by hitting the "TAB" button. The emissivity range is from 0.1 to 1.20.

For a correct measurement it is necessary to adjust the emissivity. This emissivity is the relationship between the emission of an real object and the emission of a black body radiation source at the same temperature. Different materials have different emissivities ranging

between 0% and 100%. The major parameters effecting emissivity are:

1. The surface condition of the material,Rough surfaces have higher emissivities.

2. The spectral range of the pyrometer and the measuring temperature.

3. The Pyrometer spot size is fully filled by measured object or not.

4. The optical losses due to any obstraction in between pyrometer & measured object like glass window.

The emissivity setting of the pyrometer has to be adjusted accordingly. The tolerance of the emissivity values for each material is mainly dependent on the surface conditions.

**(B)Unit:** User can change the measuring unit of temperature from "Centigrade" to "Fahrenheit" and vice versa.

**(C)Clear time (tCL) :** if the peak picker is switched on, the highest last temperature value will always be displayed and stored. As such, it may be beneficial to periodically clear and reset the stored values in order to obtain new temperature readings. This feature is particularly useful when object temperature is not uniform across its dimension or the pyrometer is not constantly viewing an

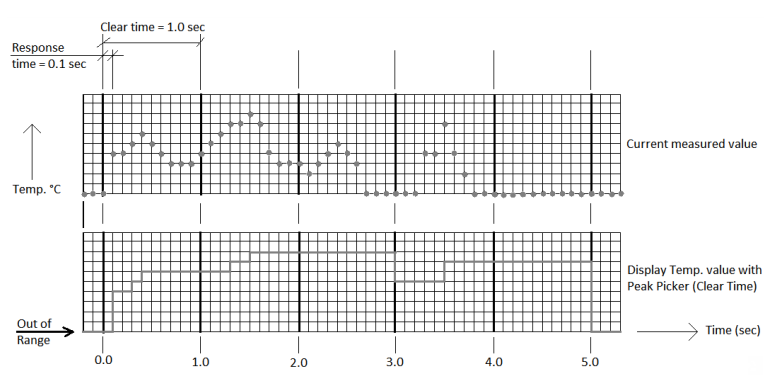

object to be measured. The peak picker works on two buffer memory to find maximum value over a defined interval. With the first memory,

the highest measured value is held and is deleted alternately in the time interval set (clear time). The other memory retains the maximum value throughout the next time interval. The disadvantages of fluctuations in the display with the clock frequency are thereby eliminated.

**Note:** The maximum value storage coincides with adjustments made to response time. Therefore:

(I) Clear time<= the adjusted response time is useless

(ii) Clear times must be at least 5 times longer than the response time.

(iii) Only maximum with full maximum value can be recorded, which appear at least 5 times longer than response time.

The following setting is possible:

**OFF :**At clear time "OFF" the maximum value storage is switched OFF and only momentary values are measured.

**10msec...25sec :** Any clear time between 10msec and 25sec (please refer to Note (ii) above) when set, estimates the maximum values and holds it in two buffer memory. After the entered time, the storage will be deleted.

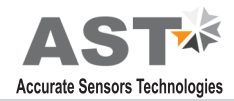

**Auto :** "Auto" mode is used for discontinuous measuring task, such as object being transported on a conveyor belt in such a case the maximum value for each object has to be indicated. When the object passes the measuring beam of the pyrometer, the maximum value is stored until a new hot object appears in the measuring beam. The temperature which has to be recognized as "hot" is defined by the low limit of the adjusted sub range. The stored maximum value will be deleted when the temperature of the new hot object exceeds the low limit "from" of the sub range by at least 1°C. If a lower limit is not entered, the maximum value storage will be deleted whenever the low level of the full measuring has been exceeded.

#### **Note : Remaining all parameters are inactive & non changeable.**

#### **A. 4.2.3Device Information**

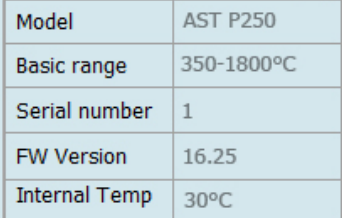

#### **A. 4.3 Number of Events present**

In this feature all number of events are display in numeric mode which is stored in pyrometer. The maximum number of events is store in pyrometer up to 4000.

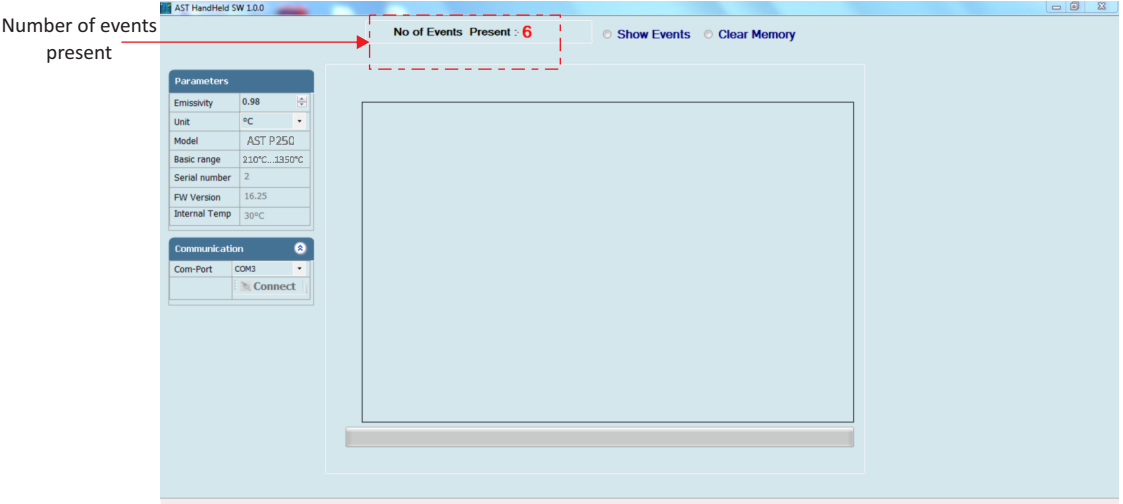

#### **A. 4.4 Show Events**

When user click on this feature all number of blocks which are store in pyrometer, shown on main screen. Each number of blocks contain many number of events. User founds all block numbers as well as the block start time, stop time, date & number of events which is store in particular block number on the screen.

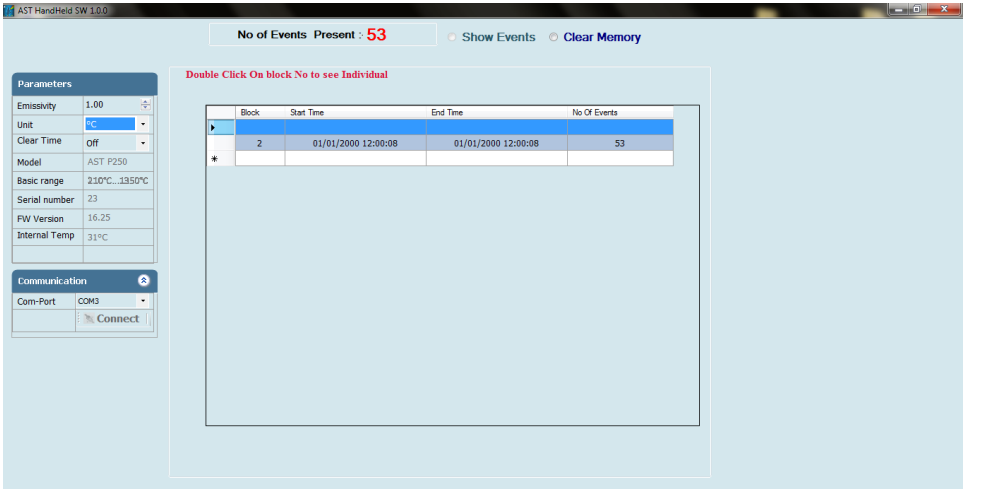

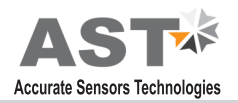

#### **A. 4.4.1 Data**

To see particular block data click on particular block number. All the data of this block shown on screen, this particular block contain all events, Date, time, temperature and emissivity.

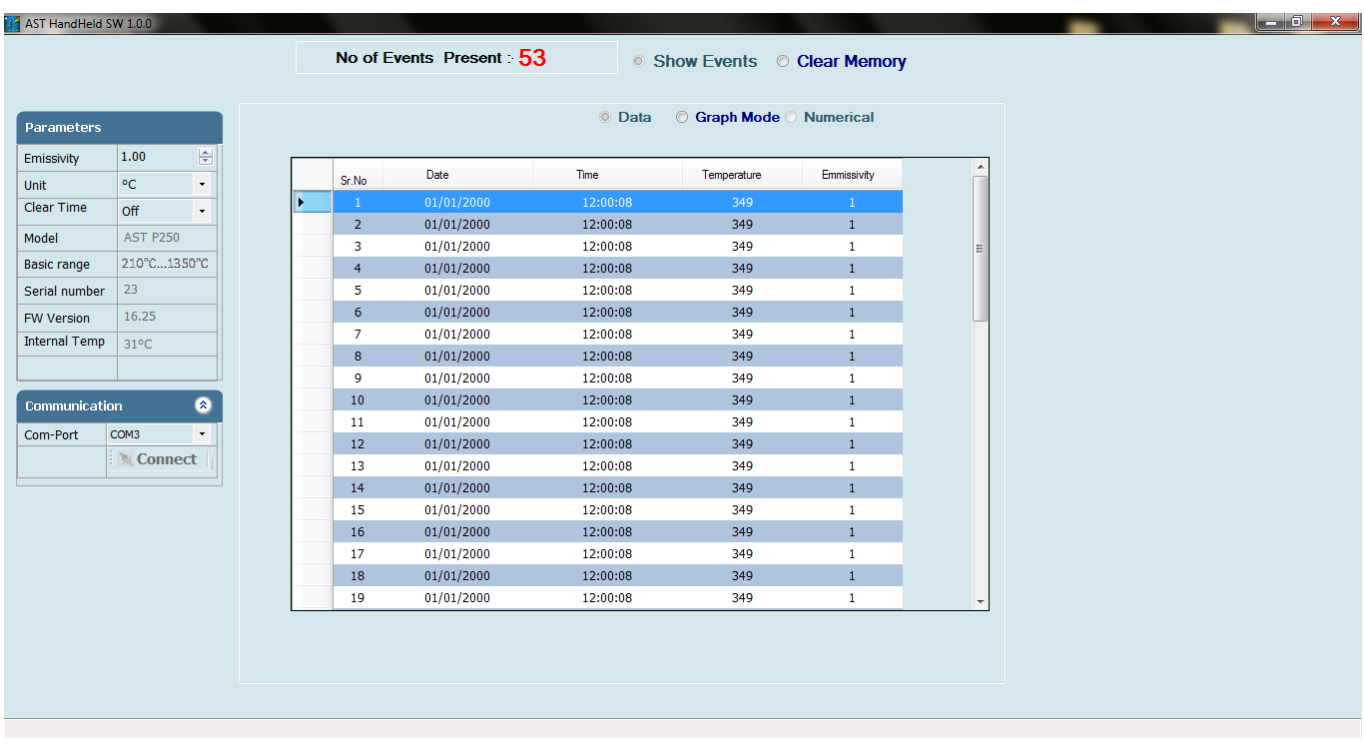

#### **A. 4.4.2Graph Mode**

To see particular block data graphically, user can click on graph mode. Graph mode's X axis denotes time scale & Y axis denotes temperature scale.

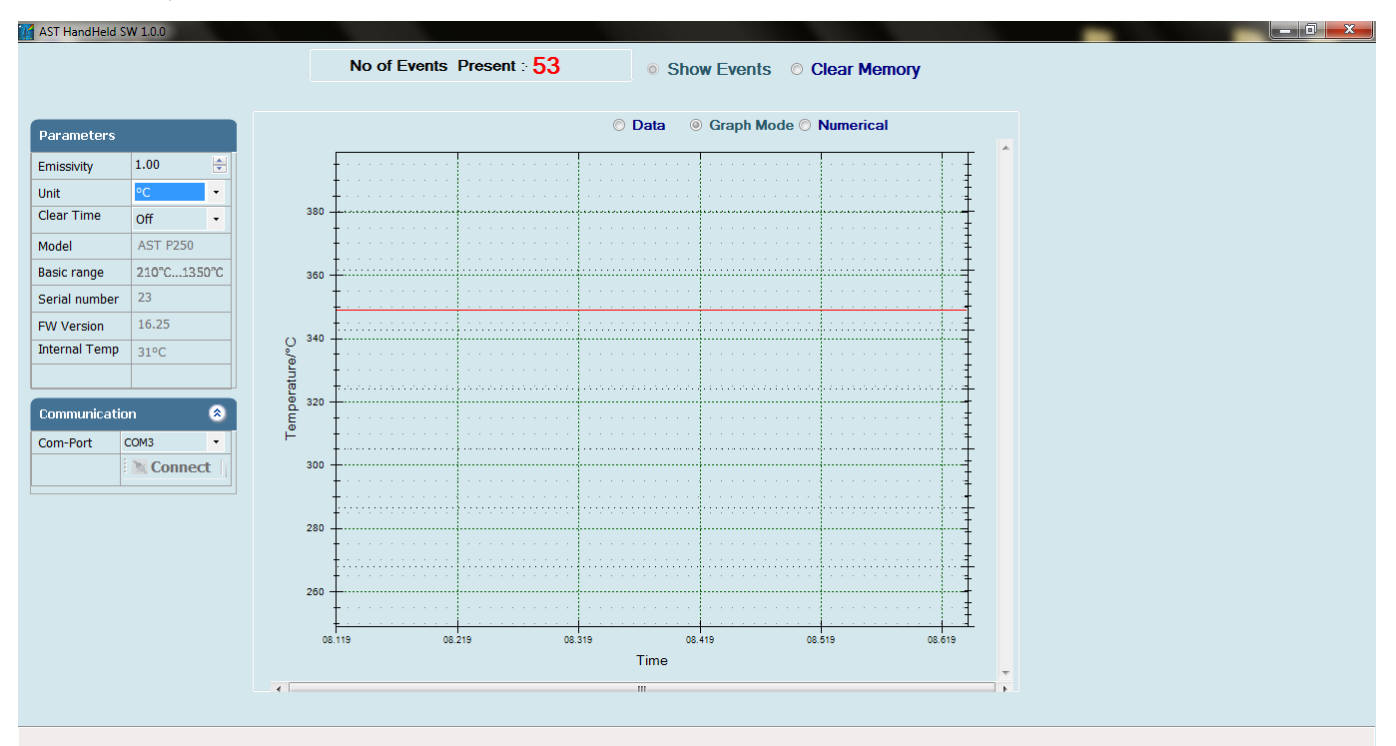

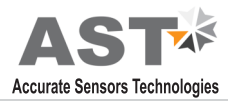

#### **A. 4.4.3Numeric Mode**

To see particular block data numerically, user can click on numeric mode. The data in this particular block contain all events, time, temperature and emissivity.

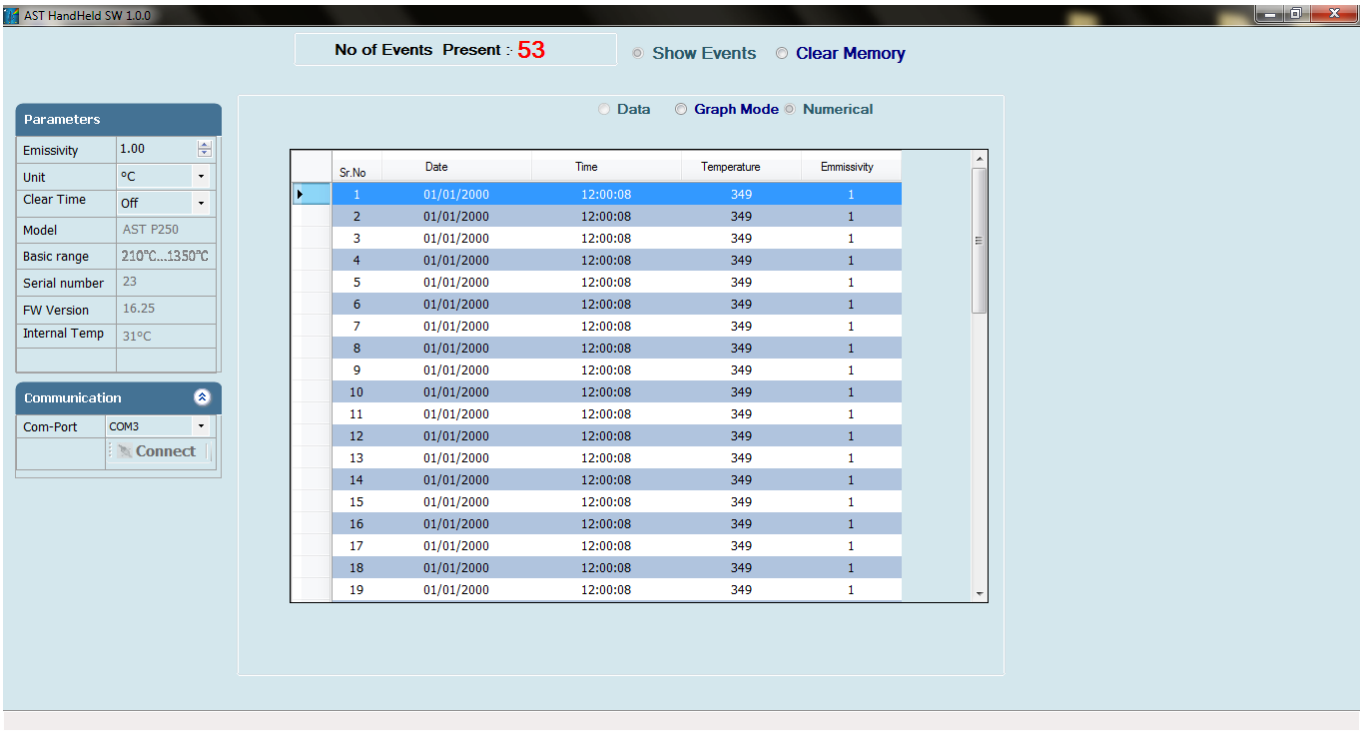

#### **A. 4.4.4 Save Events**

To save particular block, user can click on save events. After clicking on save events, a pop-up appears on screen. The name of file and location is user defined. The format of file is ".xls" & user can not change it.

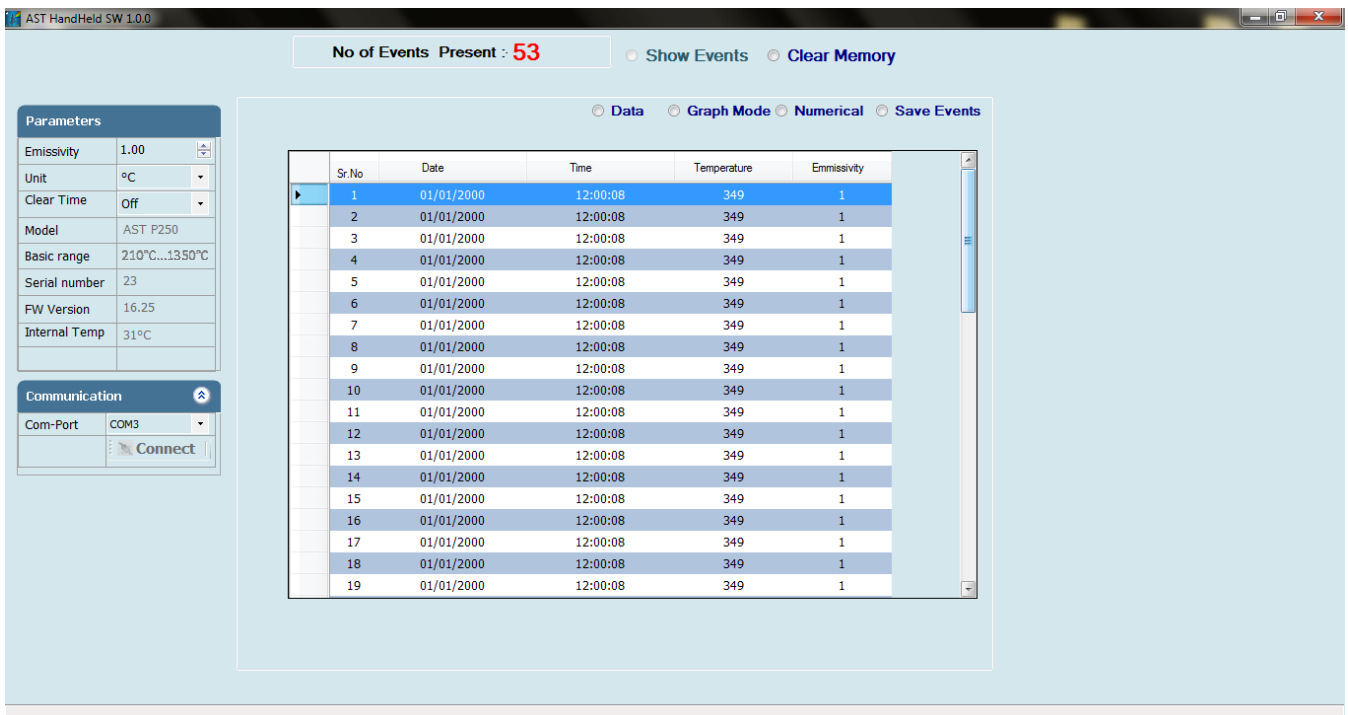

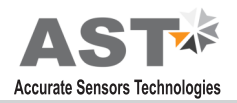

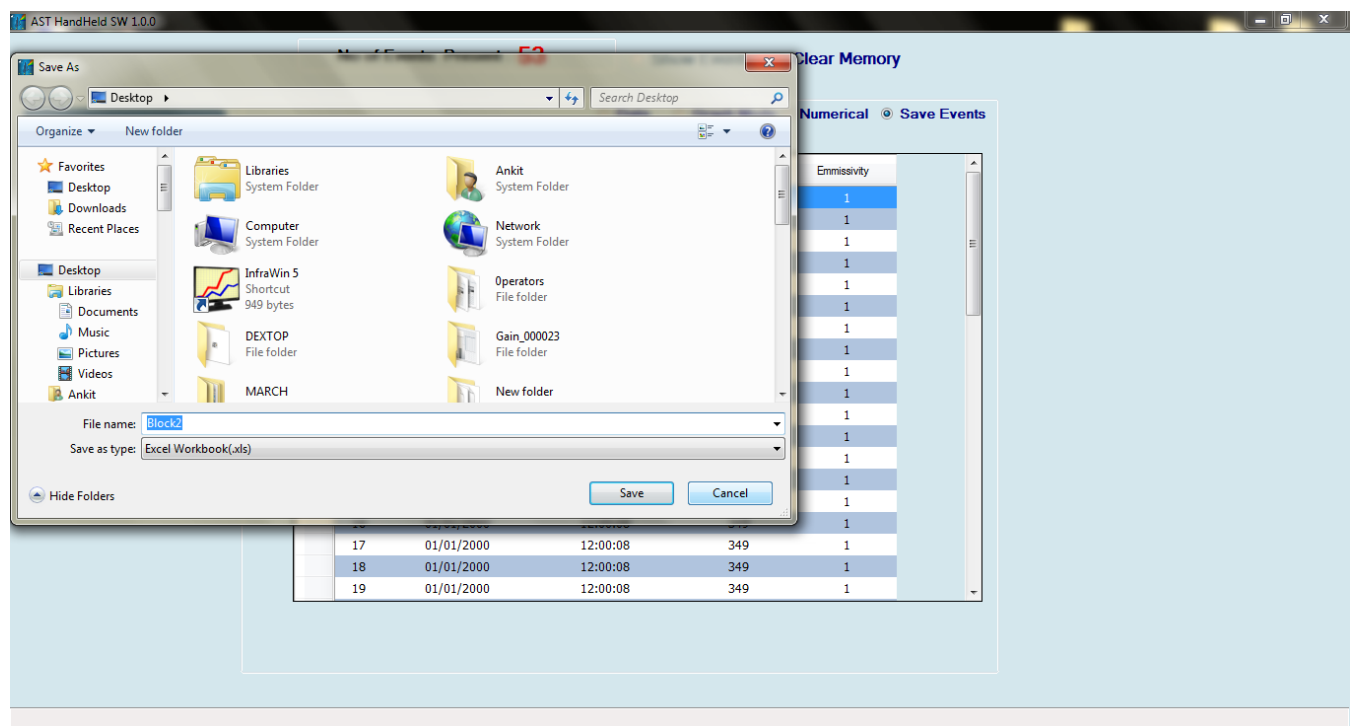

### **A. 4.5 Clear Memory**

To clear all data, blocks, events, user can click on clear memory. After clicking on clear memory all data of pyrometer will erase.

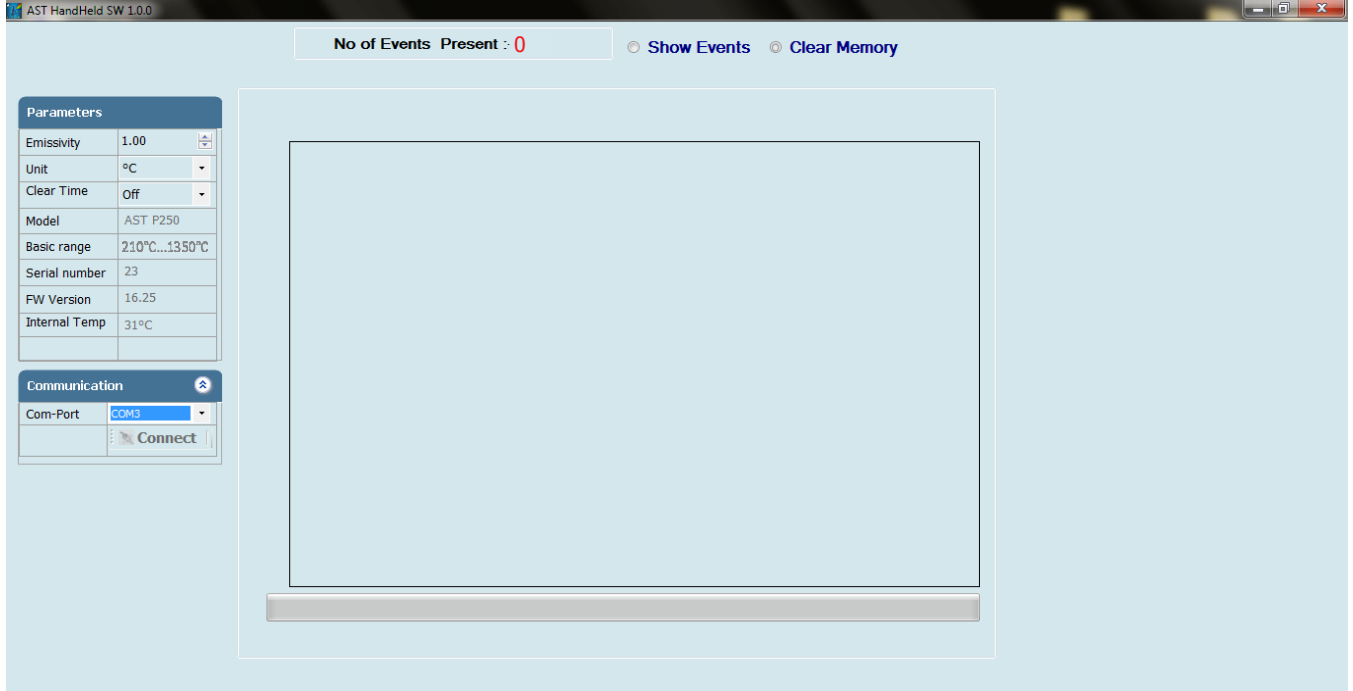

### **Chapter - 5 Serial communication protocol-MT500**

This protocol is developed to use in the half duplex addressable communication mode. Master device should periodically issue requests to each Slave device. The request contains an address of polling "Slave" device. Slave device reply only on the requests issued by the Master. Each Slave has its own address to recognize the issued request. AST sensors always operate as Slave devices. Using RS485 serial communication option allows connecting more than one sensor to Master device. AST sensors always perform delay of 5 ms before sending an answer on Master request to meet RS485 hardware requirement.

MT500\_AST protocol uses only RD (Batch Read) and WD (Batch Write) commands. Sending other MT500 protocol commands causes sensor to consider it as error condition and answer with unknown command reply. Symbols enclosed within apostrophes ('symbol') means ASCII representation of the symbols. String enclosed with quotation mark ("string") means ASCII representation of the string (ended by '\0'). Data format is: 8 data bit, 1 stop bit, No parity, baud-rate 19200.

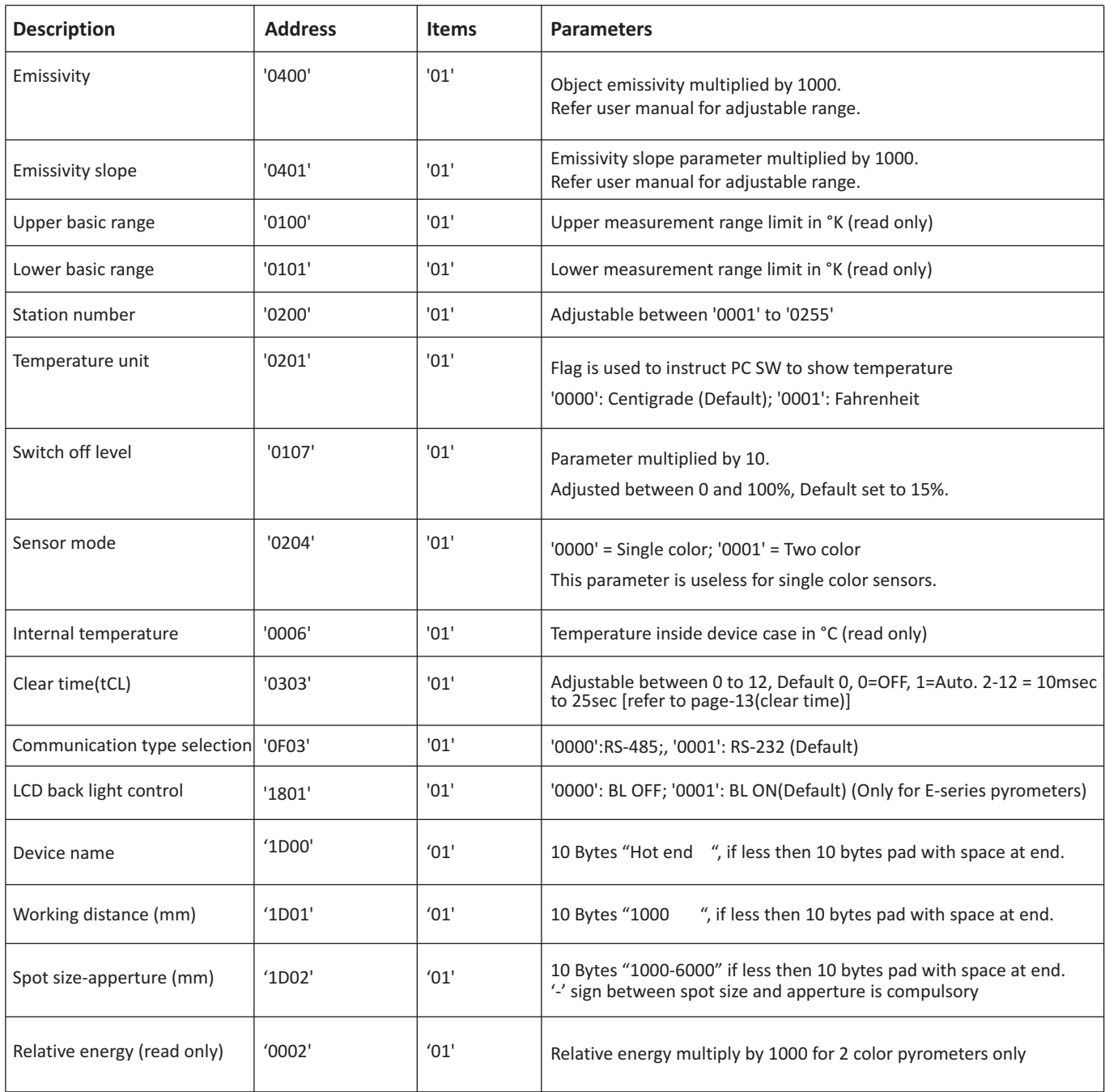

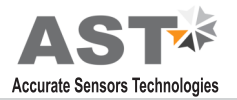

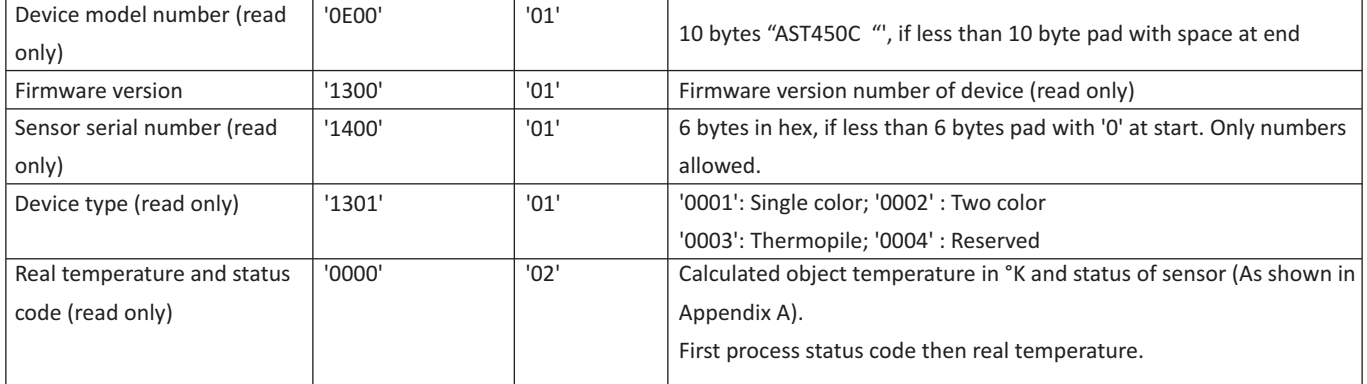

#### **Batch Read (RD)command:**

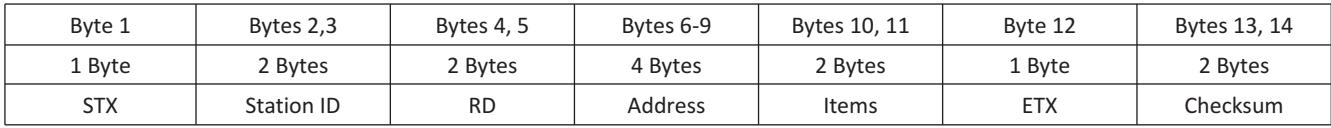

Byte 1: Always STX (0x02)

Bytes 2, 3: The Station Number of the device to read from (2 Hex digits)

Bytes 4, 5: The command to execute (RD)

Bytes 6-9: This is the starting address to read from. Must be 4 bytes long

Bytes 10, 11: This is the number of addresses to read. Must be 2 bytes long

Byte 12: Always ETX (0x03)

Bytes 13, 14: The checksum is the lowest 8 bits of the sum of bytes 2 through 12

**Example :** Read two parameters starting from address 0000, from the station number 10 (0AH). This will read addresses 0000 and 0001.

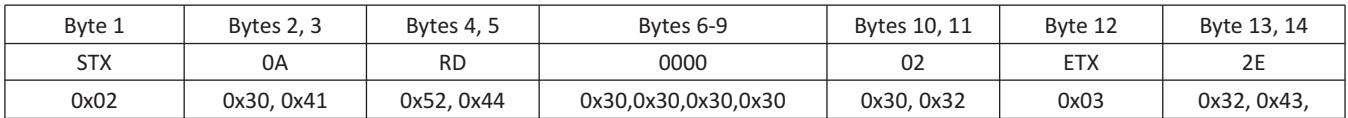

Checksum is calculated as the lowest 8 bits of the sum of the Hex codes for bytes 2 to 12.

#### **Reply:**

The reply length is  $L = (N * 4) + 8$ , Where N = the number of requested Items.

If the command is successful, the reply length will be at least 12 bytes. It consists of the STX, followed by four bytes for each requested item, then the ETX and Checksum.

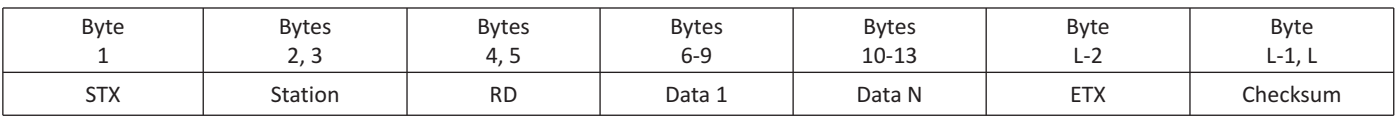

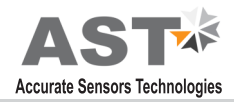

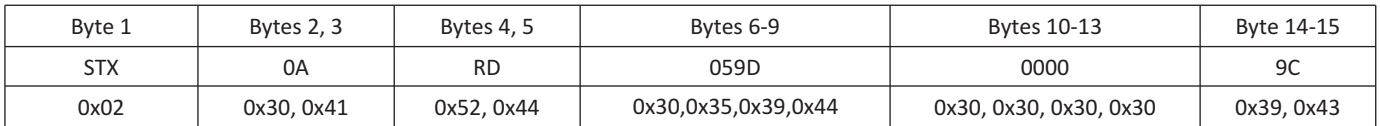

#### Reply to above command if address '0000' contains value 1497 and address '0001' contains value 0000.

in the event of an error, the reply is

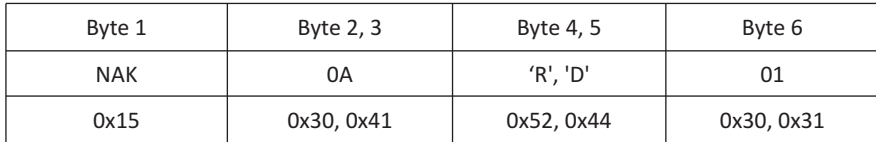

### **Batch Write (WD) command**

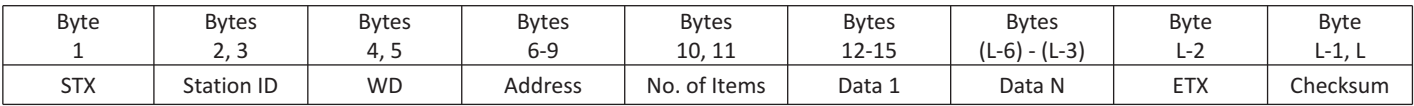

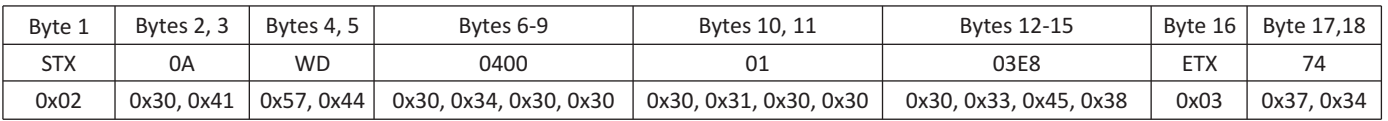

#### **Reply :**

If the command is successful, the reply is

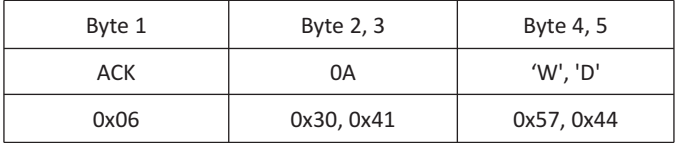

#### In the event of an error, the reply is

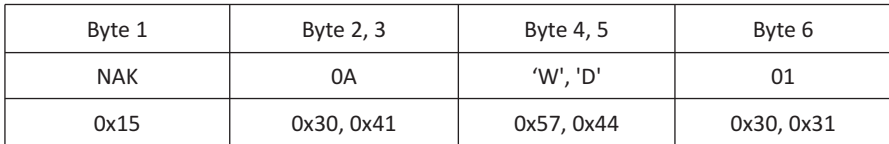

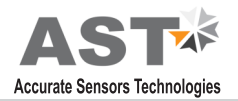

#### **Error Codes:**

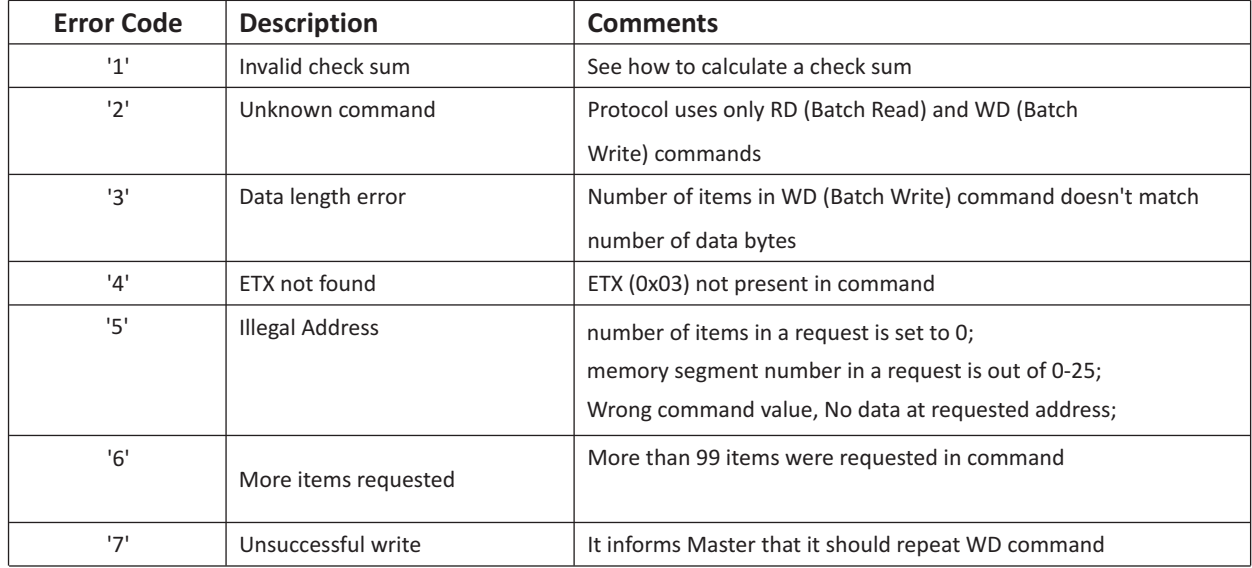

#### **Table 1:**

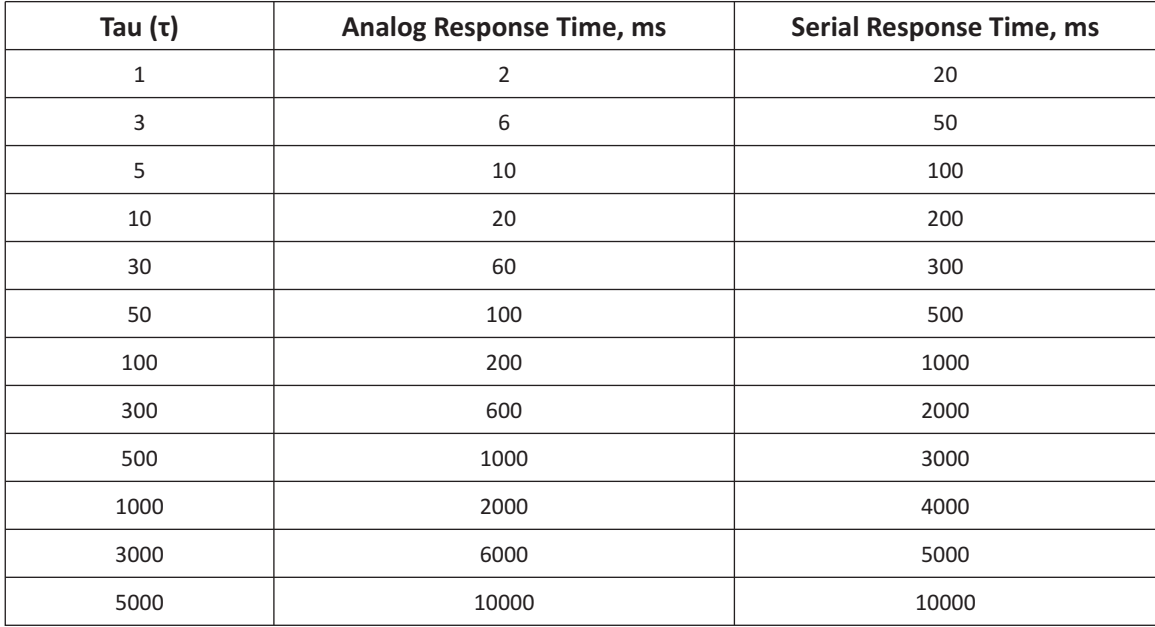

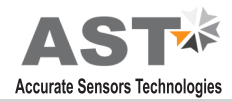

# **Information**

#### **Maintenance**

The pyrometer has no internal parts, which have to be cleaned. The lens can be cleaned with compressed air, which is dry and free of oil. If the protection glass requires more thorough cleaning, use a soft, dry cloth such as that used to clean camera lenses.

#### **Packing instructions**

To transport or store the instrument, please use the original box or a box padded with sufficient shock absorbing material. For storage in humid areas or shipment overseas, the device should be placed in welded foil (ideally along with silicone gel) to protect it from humidity.

#### **Warranty**

AST P390 instruments have a warranty of two years from the invoice date. This warranty covers manufacturing defects. User-induced faults are not covered under this warranty.

#### **Software warranty**

The windows compatible software was thoroughly tested on a wide range of windows operating systems. Nevertheless, there is always a possibility that windows or PC configuration or some other unforeseen condition exists that would cause the software not to run smoothly. The manufacturer assumes no responsibility or liability and will not guarantee the performance of the software. Liability regarding any direct or indirect damage caused by this software is excluded.

#### **Limit of liability**

AST not liable for any damages that arise from the use of any examples or processes mentioned in this manual.

*Specifications are subject to change without notice*

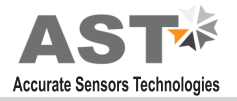

Copyright: © 2009, AST. All rights reserved.

This document may contain proprietary information and shall be respected as a proprietary document to AST with permission for review and usage given only to the rightful owner of the equipment with which this document is associated.

AST reserves the right to make changes, without further notice, to any products herein to improve reliability, function, or design. AST does not assume any liability arising out of the application or use of any product described herein, neither does it convey any license under its patent rights nor the rights of others.

Copyright: © 2009

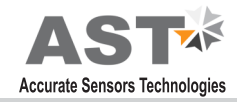

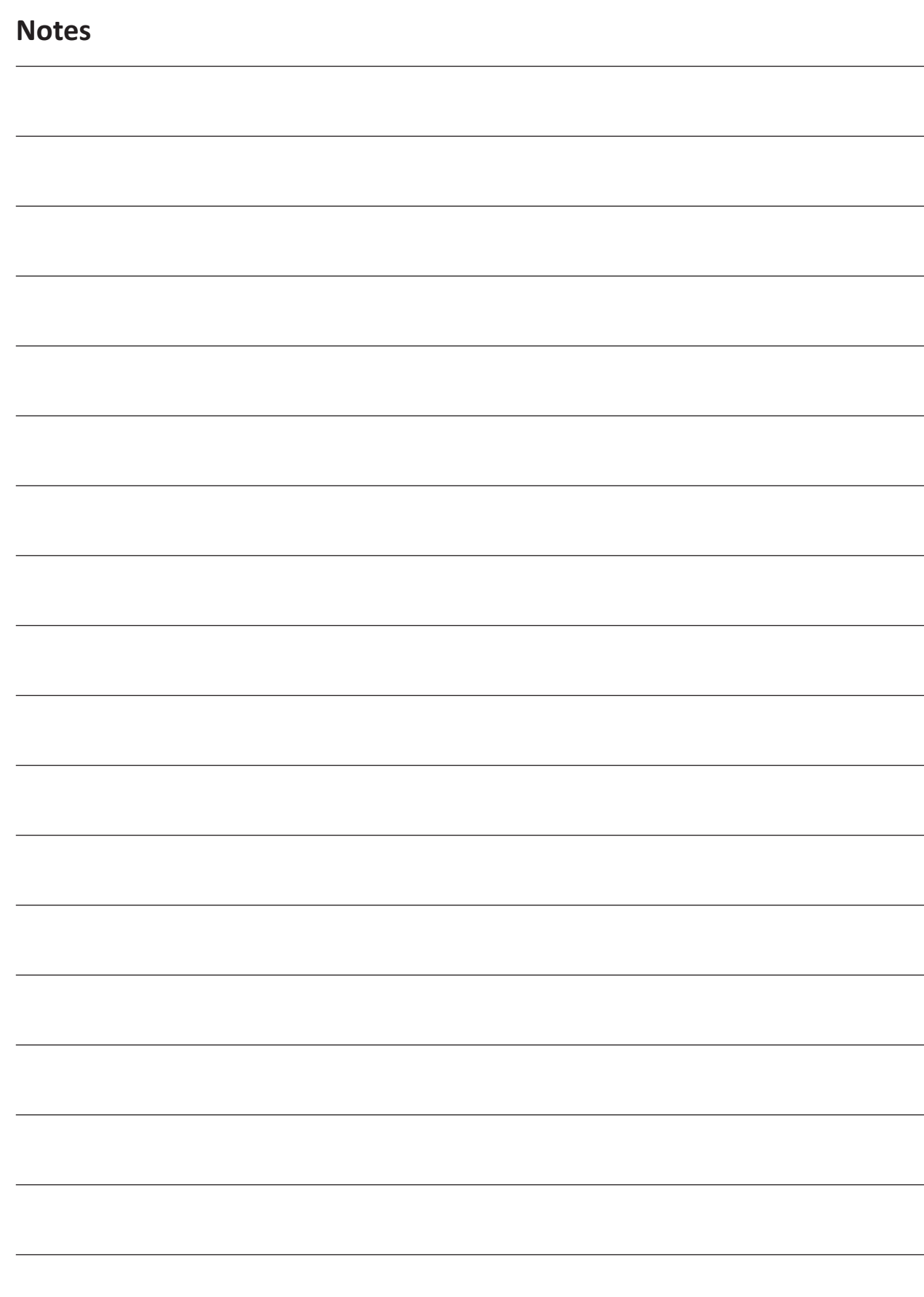

I

# **ABOUT US**

#### **AST - Accurate Sensors Technologies**

Accurate Sensors Technologies along with 3T - True Temperature Technologies established in 1994 focusing on the development and commercialization of non-contact temperature measurement technologies.

Based on these technologies, AST/3T has bought to the market a line of pyrometers for the remote measurement of target temperatures using no physical contact. AST/3T pyrometers use a totally new approach for remote temperature measurement achieving high accuracy.

The following products are available from AST/3T

- v Single color pyrometer
- v Ratio (2 color) pyrometer
- $\div$  Fiber optics with single color and two color pyrometer
- $\cdot$  Multi wavelength pyrometer specially for Aluminum & other Non-ferrous application
- v Black Body calibration sources
- v Special system for automatic Isothermal Extrusion (MOMAS)
- $\div$  Parameter setting Devices

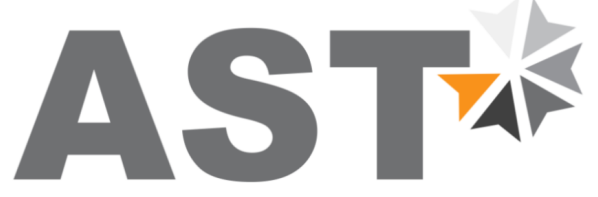

**Accurate Sensors Technologies** 

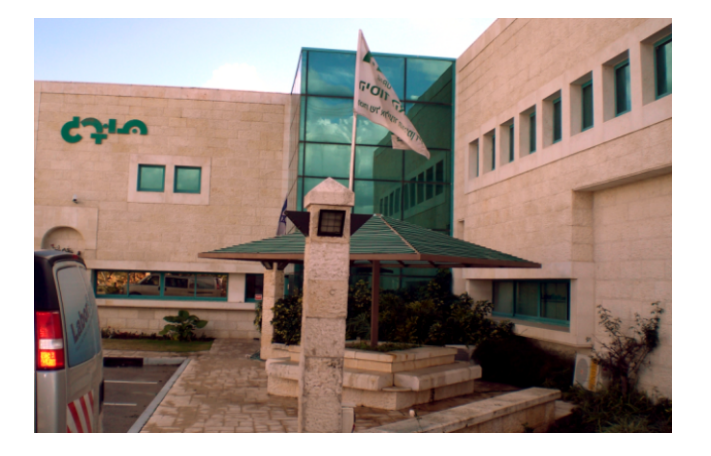

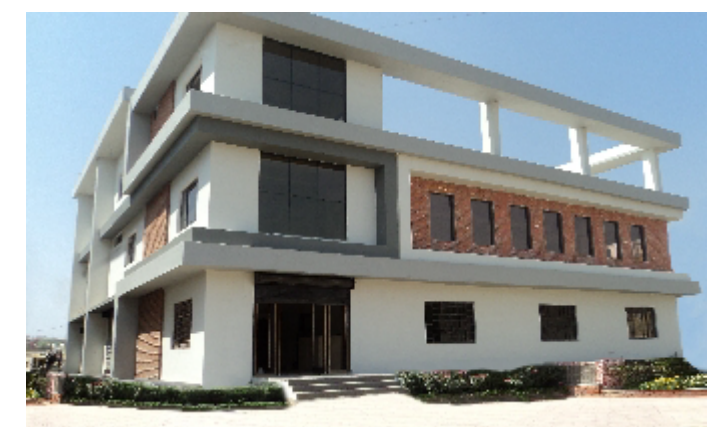

## www.accuratesensors.com

#### **AST - Accurate Sensors Technologies AST - Accurate Sensing Technologies**

Misgav Industrial Park, Misgav 20174, Israel Ph. : +972-4-9990025, Fax. : +972-4-9990031 E-mail: info@accuratesensors.com

188A, B-169 (Part), B-188 & B-189 (A) Road No.-5, M.I.A., Madri, Udaipur (Rajasthan.) INDIA 313 003 Ph.: +91-294-3290271 E-mail: sales@accuratesensors.com